# 配置0以撥打Cisco CallManager(PLAR)上的話務 員

### 目錄

簡介 必要條件 需求 採用元件 設定 驗證 疑難排解

# 簡介

本文檔介紹配置Cisco CallManager的過程,以便客戶通過合成0(零)來撥打接線員。 此功能也稱 為私人線路自動振鈴(PLAR)。 雖然使用快速撥號配置來撥打接線員或主號碼可以達到相同的結果 ,但客戶通常會撥打接線員的0號碼。本文檔說明如何配置系統以考慮這種情況。

### 必要條件

#### 需求

思科建議您對Cisco CallManager配置有大致瞭解。

#### 採用元件

本檔案中的資訊是根據Cisco CallManager版本10.5.2和11.x

本文中的資訊是根據特定實驗室環境內的裝置所建立。文中使用到的所有裝置皆從已清除(預設 )的組態來啟動。如果您的網路正在作用,請確保您已瞭解任何指令可能造成的影響。

### 設定

- 1. 選擇Call Routing > Route Plan Report, 並驗證沒有其他以0 (零)開頭的模式。
- 2. 選擇Call Routing > Translation Pattern > Add New。
- 3. 建立轉換模式0,並將被叫方轉換掩碼指定為話務員的電話號碼。在「轉換模式配置」視窗中 的示例中,4001是運算子編號。

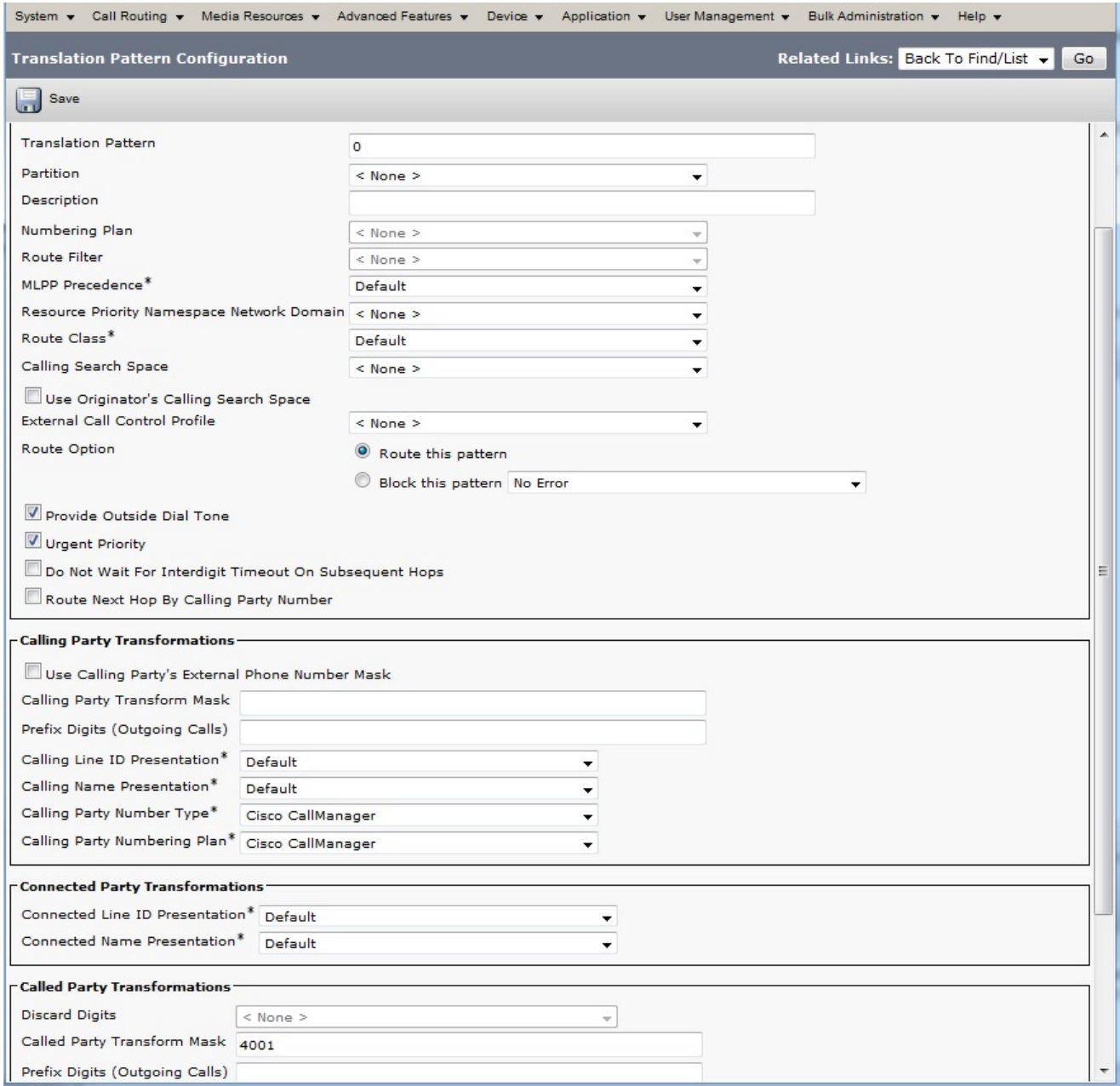

4. 「轉換模式配置」視窗示例假定沒有呼叫搜尋空間或分割槽。但是,許多部署都使用這些功能 。一般經驗法則是確保轉換模式的呼叫搜尋空間包含被呼叫電話的電話號碼分割槽。在這種情 況下,會有一個呼叫搜尋空間測試,該測試從「呼叫搜尋空間」下拉選單中進行選擇。

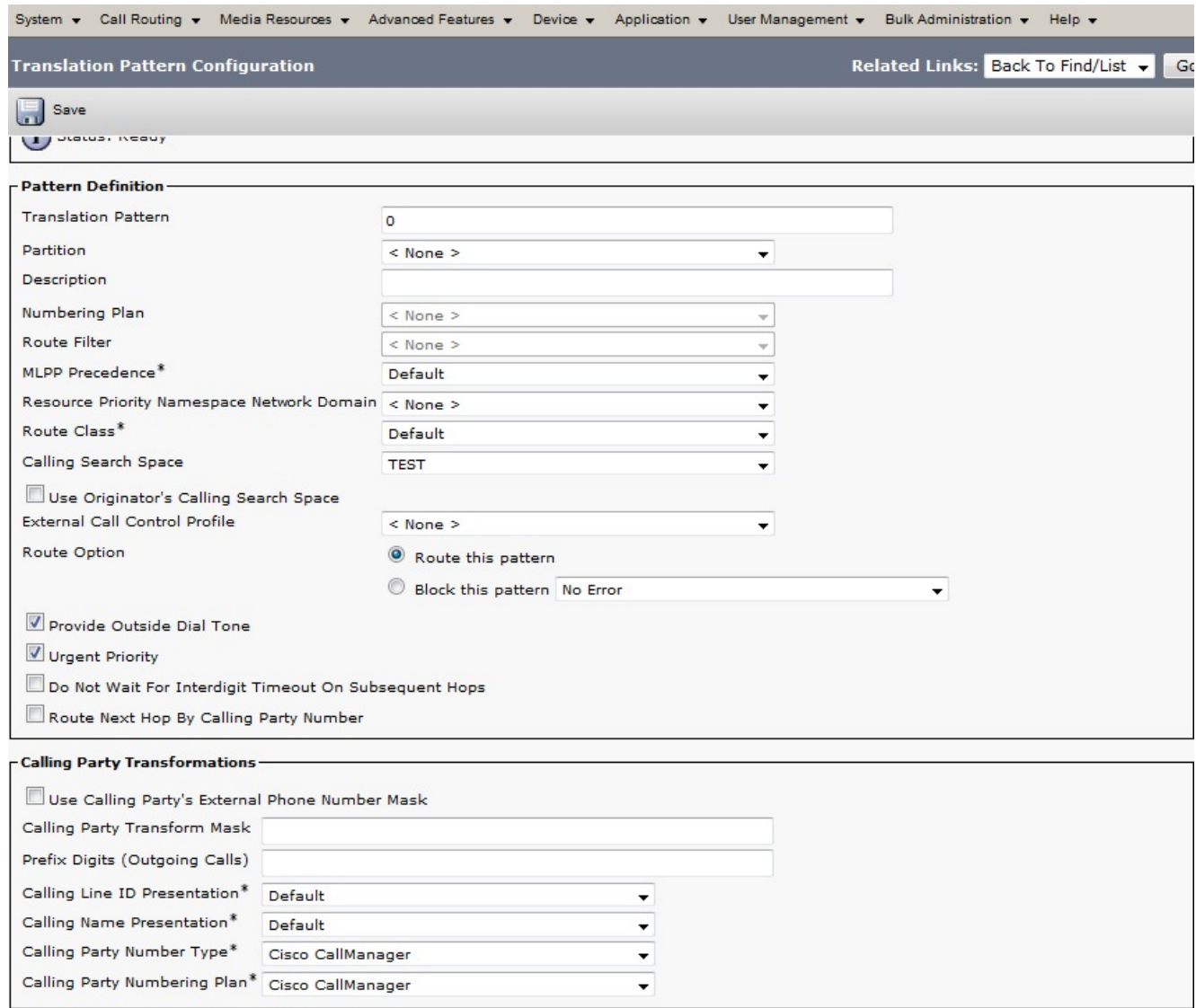

電話號碼是4001,屬於名為Partition2的分割槽。因此,呼叫搜尋空間測試需要包括 5.Partition2。

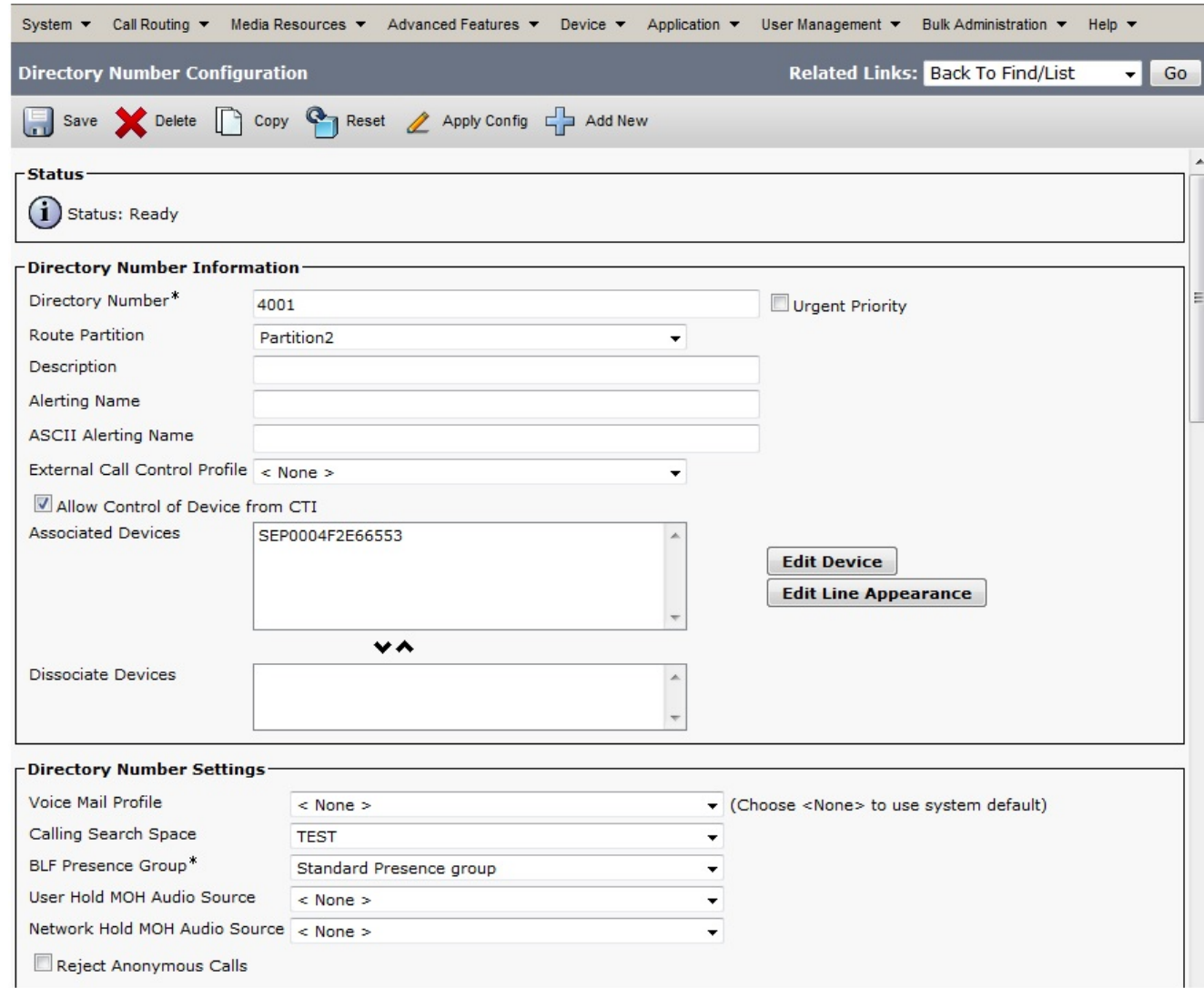

## 驗證

為了測試配置,請撥打數字0。在這種情況下,呼叫應落在為PLAR 4001配置的分機上。

# 疑難排解

目前尚無適用於此組態的具體疑難排解資訊。